## PREVISITE NEWS APP TUTORIAL

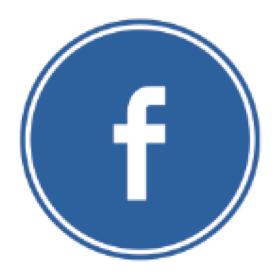

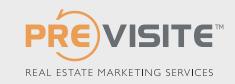

MAJ: 17-06-13

#### PREVISITE NEWS FOR FACEBOOK

You wish to regularly update your Facebook page, but...

- You don't always have ideas for content?
- You wish to vary the sources and types of information?

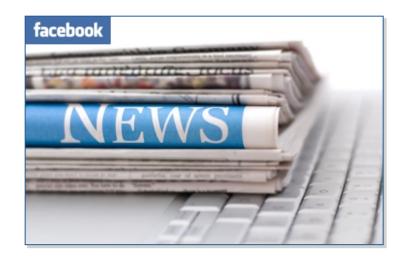

This application allows you to automatically post to your Facebook page with articles from the online press.

This enables you to always have fresh content ideas to engage your fans, in just a click.

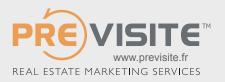

#### CONNECT TO YOUR FACEBOOK PAGE

Go to http://www.facebook.com

Enter your email and password

| facebook                                                   | Email or Phone Password  Log In  Keep me logged in Forgot your password? |
|------------------------------------------------------------|--------------------------------------------------------------------------|
| Connect with friends and the world around you on Facebook. | Sign Up It's free and always will be.  First Name  Last Name             |
| See photos and updates from friends in News Feed.          | Your Email  Re-enter Email                                               |
| Share what's new in your life on your Timeline.            | New Password                                                             |
| Find more of what you're looking for with Graph Search.    | Birthday  Month                                                          |
|                                                            | Sign Up                                                                  |
|                                                            | Create a Page for a celebrity, band or business.                         |

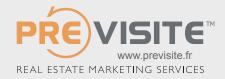

### INSTALLING THE APPLICATION, STEP 1

Enter the following address to access the Previsite installation page for the Previsite News Application. https://apps.facebook.com/pwriter/

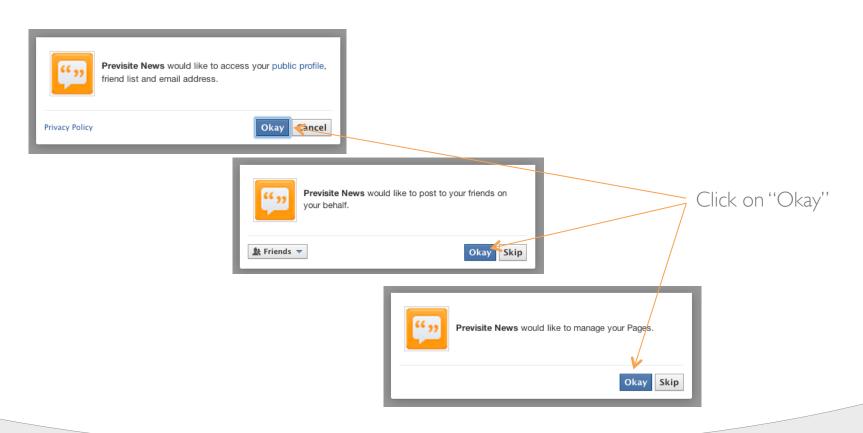

## INSTALLING THE APPLICATION, STEP 2

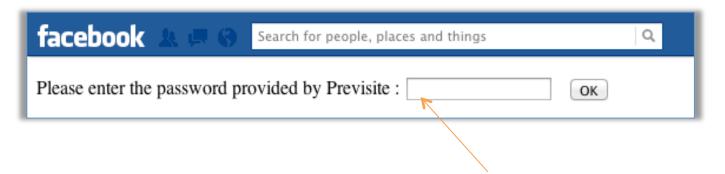

Enter the password: 4587

The application and content of Previsite News allows you to publish content from different sources at no charge until September 30, 2013. To continue to use this application after this date, thank you for contacting your sales contact.

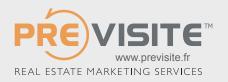

#### THE INTERFACE

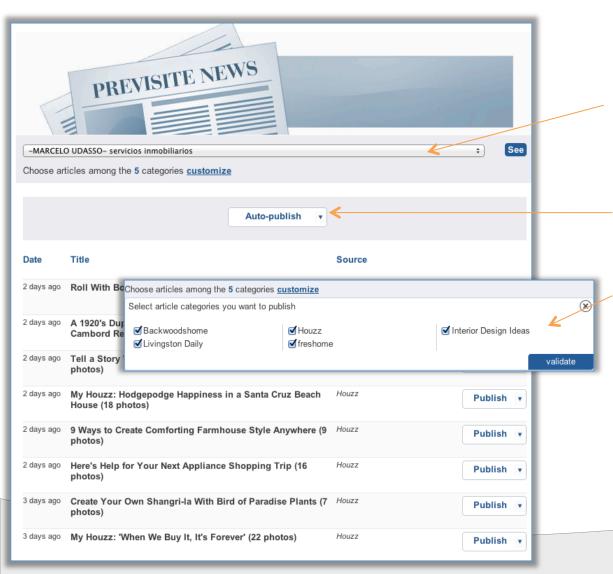

If you are an admin for several Previsite pages, choose which page you would like to publish an article to.

Click on « personalize » for the categories to appear.

The articles and videos are profided by our various sources and are chosen and arranged by categories that include real estate and related themes.

Note that, by default, all categories are selected.

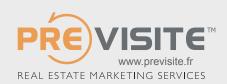

# PUBLICATION OF MULTIPLE CATEGORIES

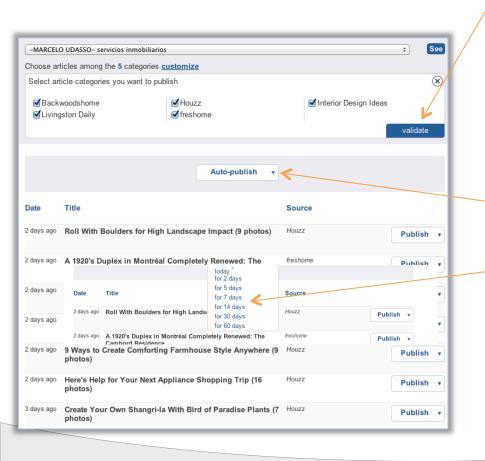

You may choose to publish articles that cover various subjects.

To do this, click all the categories you wish to include and « enter ».

You will see the categories appear at the bottom of the page.

Click on "Automatic Publication" to reveal the menu.

Select the frequency you would like to publish articles.

The Previsite News application will automatically diffuse the articles from the chosen categories (in random order).

Note that an article will never be published twice.

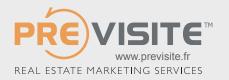

#### PUBLISH AN ARTICLE

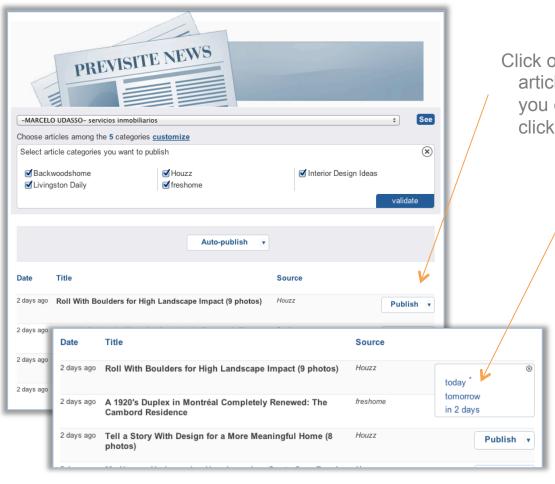

Click on "Publish" next to the specific article for the menu to appear (not that you can view the entire article by clicking on the title)

- Either publish immediately (by selectioning "today" in the menu)
- -or select a date (in 2 to 21 days) you would like to publish.

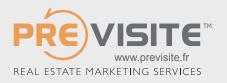

#### ACCESS UPON LOG-IN

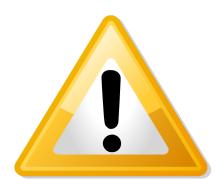

Unlike the other Facebook applications that Facebook has installed for your agency, this application is attached to your PROFILE and is there accessible by your personal profile. (do not search for this page next to your applications Welcome, Buy or Sell, as you will not find it!)

Click on the icon "Previsite News" on your FB home page to access the application

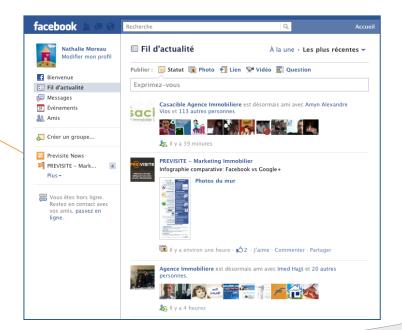

## TRAINING @ PREVISITE

Are you lost on your Facebook page?
You wish to know how to use your page more effectively?
You want to know how to recruit more fans?

Previsite proposes an online training session:

Beginners: Included in your package (1 hr session) Advanced: 49€ +tax (1 hr session)

Contact us at: formation@previsite.com

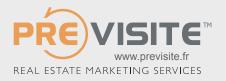